#### **Rysowanie śrub w widoku z góry**

Rysuje śruby w widoku z góry.

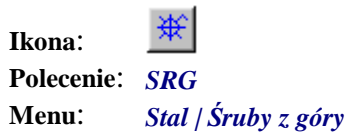

Polecenie to w zasadzie nie różni się niczym od omówionego wyżej polecenia *SRB*. Pozwala jedynie od razu ustawić opcję rysowania śrub w widoku z góry.

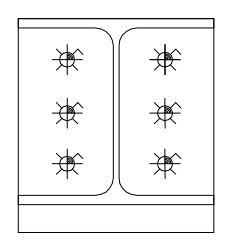

**Rys. 1.** *Śruby w widoku z góry* 

#### **Rysowanie otworów**

Rysuje otwory.

⊕ **Ikona**: **Polecenie**: *OTW* **Menu**: *Stal | Śruby otwory* 

Polecenie to w zasadzie nie różni się niczym od omówionego wyżej polecenia *SRB*. Pozwala jedynie od razu ustawić opcję rysowania otworów. Okno dialogowe *Rysowanie Grup Otworów* omówione zostało w następnym punkcie.

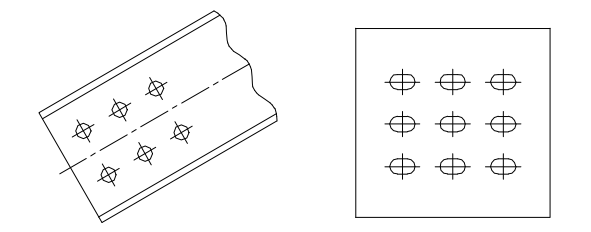

**Rys. 2.** *Przykłady rysowania grup otworów* 

## **Okno dialogowe Ustawienia Zestawu Śrubowego**

Okno to pojawi się w przypadku wybrania opcji *Śruby* w poleceniu *SRU*. Zawiera ono kilka podrzędnych okien, które pojawiać się będą po naciśnięciu niektórych przycisków. Zostały one omówiono na końcu tego podrozdziału.

| Wycinek               | Opis wycinka                                                                                                    |
|-----------------------|----------------------------------------------------------------------------------------------------|
| <b>Zestaw Śrubowy</b> | W kartotece znajduje się aktualnie zdefiniowany zestaw<br>śrubowy. Kolejność nie jest obojętna. Na samej górze<br>umieszczona jest właściwa śruba (typ SRU) lub jej odp-<br>owiednik w postaci nagwintowanego pręta (typ PRO).<br>Śruby nie można usunąć, a jedynie edytować. Poniżej<br>mogą być, ale nie muszą, podkładki pod śrubę (typ PDS)<br>lub podkładki pod nakrętkę (typ PDN). Podkładki można |

**Opis okna Ustawienia Zestawu Śrubowego** 

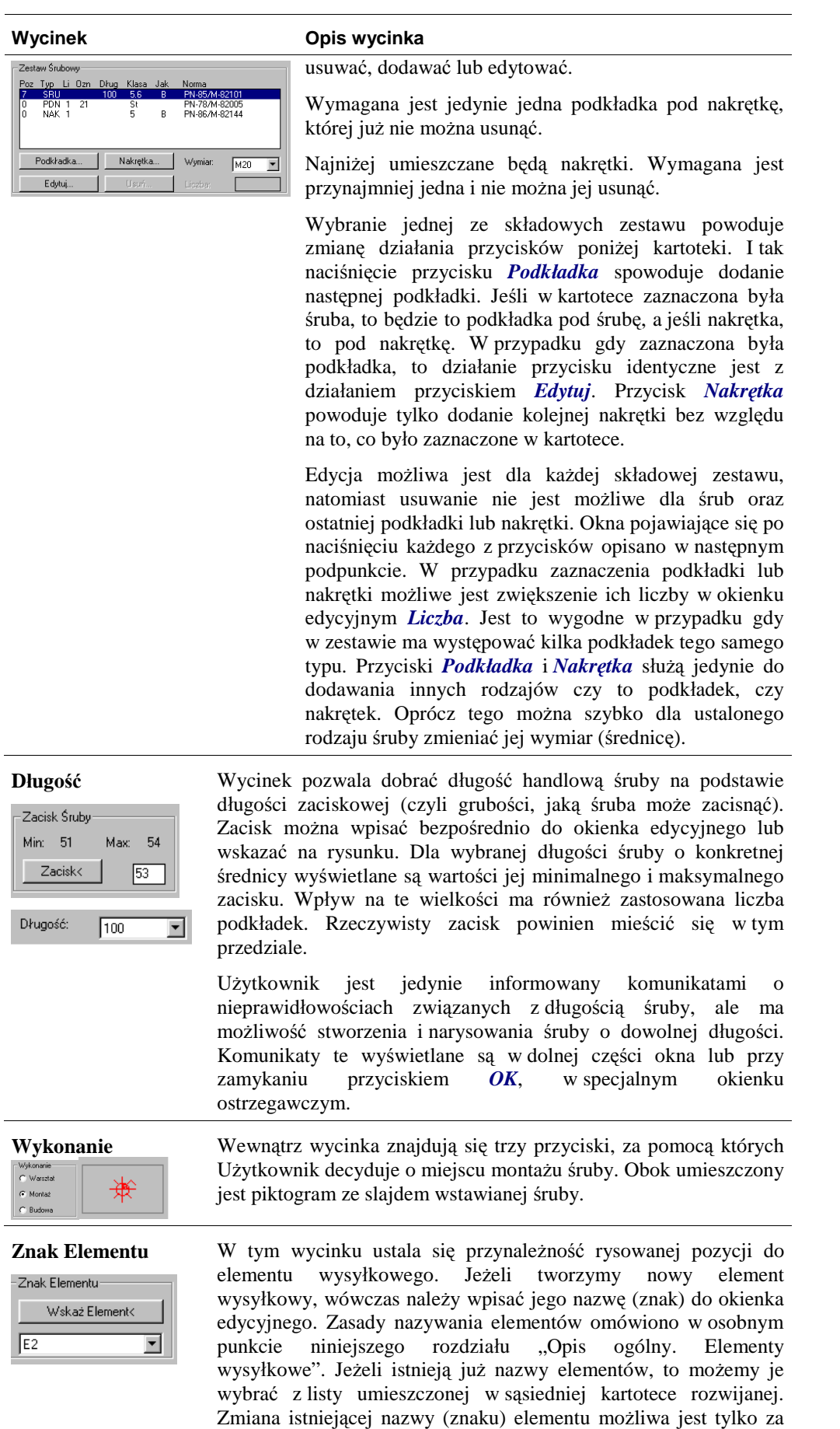

**Numer pozycji** Wycinek służy do nadawania numerów pozycji rysowanym składowym zestawów śrubowych. Standardowo po uruchomieniu

pomocą polecenia *ELE***.**

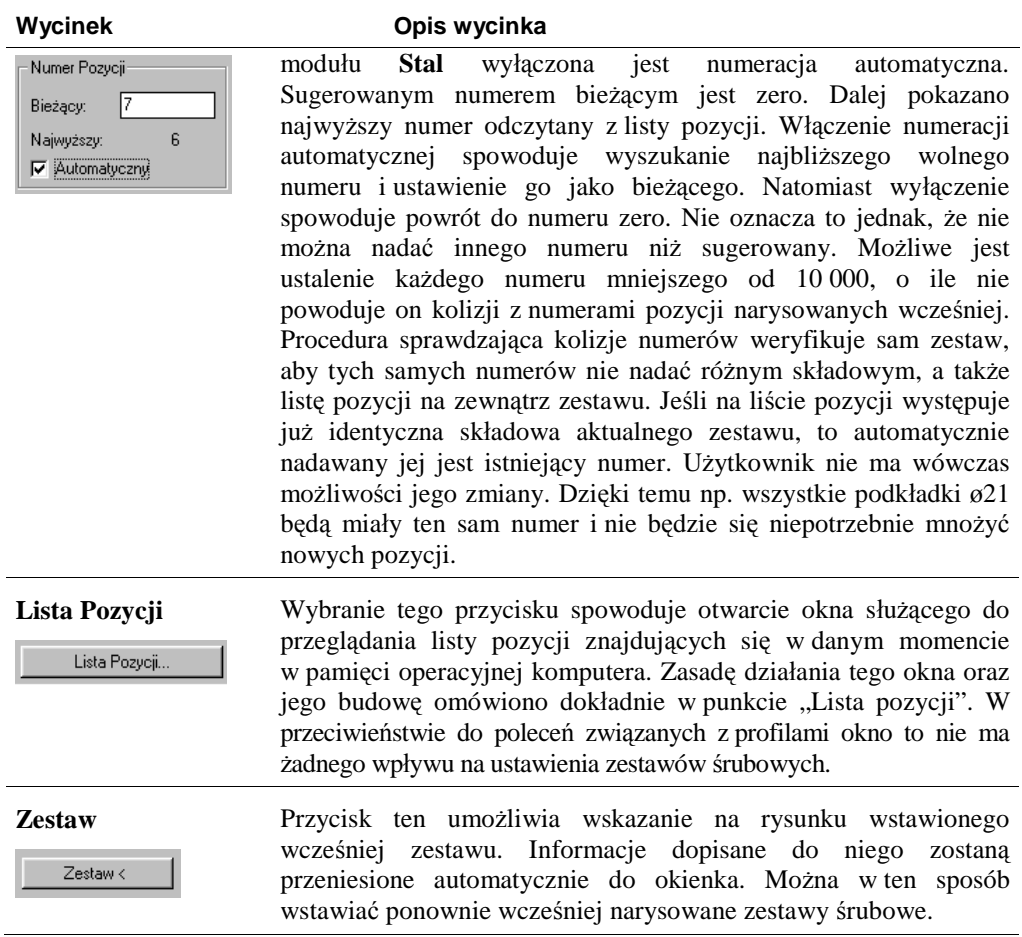

# **Okno wyboru rodzaju śruby**

| Wybierz spośród dostępnych śrub |                                                                                  | $\times$ |
|---------------------------------|----------------------------------------------------------------------------------|----------|
| Norma                           | Tytuł                                                                            |          |
| PN-85/M-82101                   | Sruby ze łbem sześciokątnym                                                      |          |
| PN-83/M-82343<br>PN-82/H-93215  | Śruby ze łbem sześciokątnym powiększonym do połączeń sprężanych<br>Prety okrągłe |          |
| Klasa:<br>5.6                   | Jakość:<br>55<br>B<br>55<br>Długość:                                             |          |
|                                 | <br>Cancel<br>пĸ<br>                                                             |          |

**Rys. 3.** *Okno dialogowe wyboru śrub* 

## **Okno wyboru rodzaju nakrętki**

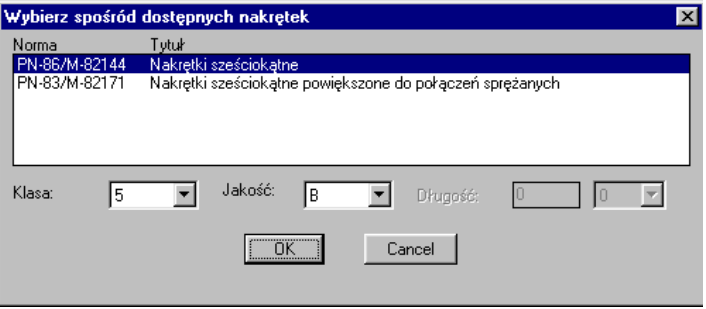

**Rys. 4.** *Okno dialogowe wyboru nakrętki* 

### **Okno wyboru rodzaju podkładki**

|                 | Wybierz spośród dostępnych podkładek pod śrube | $\times$ |
|-----------------|------------------------------------------------|----------|
| Norma           | Tytuł                                          |          |
| PN-78/M-82005   | Podkładki okrągłe zgrubne.                     |          |
| PN-78/M-82006   | Podkładki okragłe dokładne.                    |          |
| PN-77/M-82008   | Podkładki sprężyste                            |          |
| PN-79/M-82009   | Podkładki klinowe do dwuteowników              |          |
| PN-79/M-82018   | Podkładki klinowe do ceowników                 |          |
| PN-79/M-82036   | Podkładki klinowe do ceowników ekonomicznych   |          |
| Material:<br>St | Jakość:<br>Długość:                            |          |
|                 | <br>Cancel<br>nĸ                               |          |
|                 |                                                |          |
|                 |                                                |          |

**Rys. 5.** *Okno dialogowe wyboru podkładki* 

## **Okno rysowania grup i pojedynczych zestawów śrubowych**

Okno pojawi się w przypadku wybrania opcji rysowania grup lub pojedynczych zestawów śrubowych polecenia *SRU*. Działanie polega na ustawieniu wszystkich parametrów potrzebnych do narysowania ortogonalnej grupy śrub z podziałem na wiersze i kolumny, przy czym wiersze biegną równolegle do osi X, natomiast kolumny — do osi Y lokalnego układu współrzędnych. W przypadku pojedynczych zestawów wyłączone będą wycinki dotyczące liczby i rozstawu wierszy i kolumn, natomiast aktywne będą wycinki pozwalające ustalić dokładność rysowania.

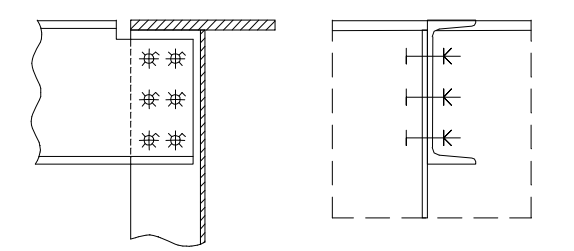

**Rys. 6.** *Przykłady rysowania grup zestawów śrubowych* 

Oprócz tego okno kontroluje, czy rozstaw otworów nie jest za mały dla stosowanej średnicy otworu. Sygnalizowane jest to jedynie odpowiednim komunikatem, co nie przeszkadza narysować grupy o dowolnym rozstawie.

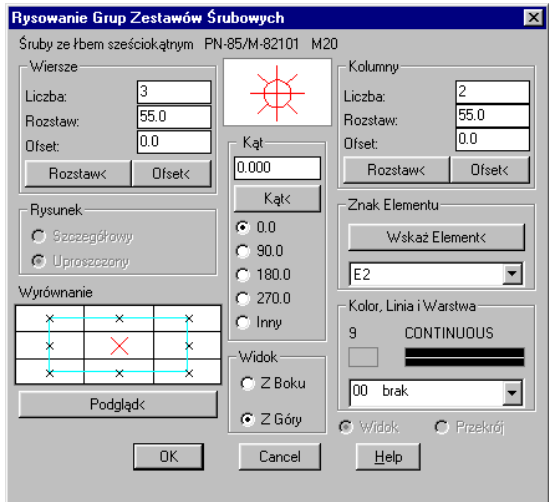

**Rys. 7.** *Okno dialogowe Rysowanie Grup Zestawów Śrubowych* 

#### **Opis okna Rysowanie Grup Zestawów Śrubowych**

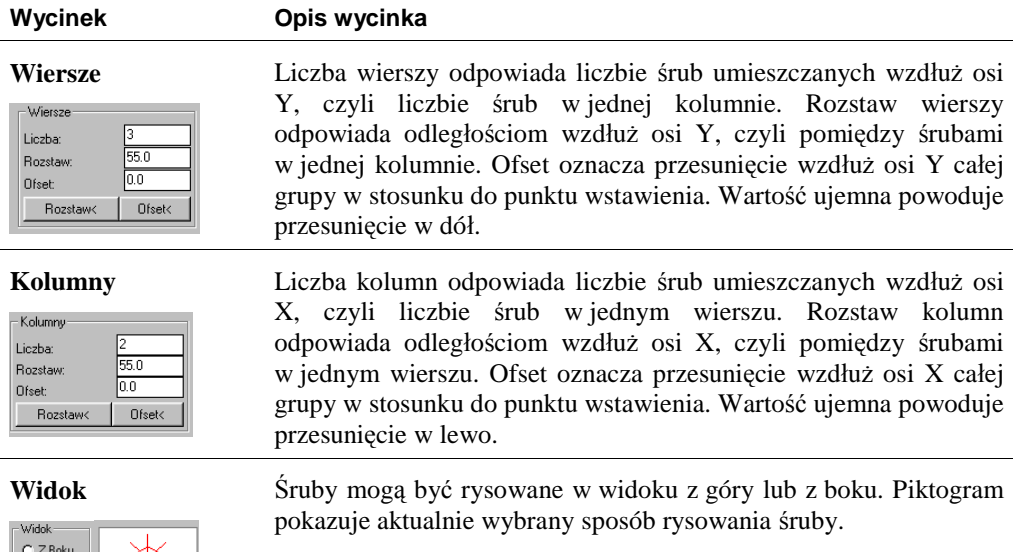

**Wyrównanie i kąt wstawienia** 

 $C \, Z$  Góry

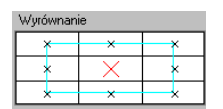

Podgląd<

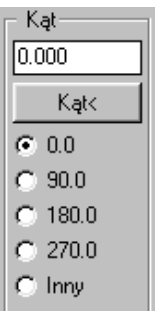

i kąt W skład wycinka wchodzą elementy służące do ustalenia kąta wstawienia grupy śrub wraz z tzw. *wyrównaniem*. Domyślnie kąt brany jest z ustawień w oknie dialogowym i wynosi on zero. Grupa przycisków sekwencyjnych pozwala na wybranie kąta typowego. W okienku edycyjnym można wpisać inny dowolny kąt lub wskazać go na rysunku przez naciśnięcie przycisku *Kąt***.** Przy wskazywaniu kąta na rysunku możliwe są następujące opcje:

#### Wskaż Linie/Kąt: <0.000>

Linia pozwala na wskazanie odcinka, na podstawie którego odczytany będzie kąt wstawienia grupy oraz długość. Kąt jest to po prostu wskazanie dwóch punktów, pomiędzy którymi zostanie zmierzona wartość kątowa. Punkt wstawienia nie jest konieczny do opuszczenia okna, gdyż przyjęto, że będzie on podawany tuż przed narysowaniem grupy. Można go jednak wskazać wcześniej, przy okazji podglądu. Dodatkowo umożliwiono ustalenie tzw. *wyrównania*. Odpowiada to mniej więcej wyrównaniu stosowanemu przy pisaniu tekstu w AutoCAD-zie i polega na wybraniu na konkretnym widoku lub przekroju charakterystycznych punktów, znajdujących się kolejno w środku widoku, jego narożach i środkach krawędzi zewnętrznych.

Punkty centralne odpowiadają układowi osi głównych rysowanej grupy, a naroża — narożnikom prostokąta opisanego na grupie. Przykłady zastosowania kątów wstawienia z rysowanymi widokami oraz wyrównania pokazano w punkcie "Przykłady rysowania grupy śrub i otworów".

W każdej chwili możliwe jest zweryfikowanie ustawień przez wykonanie podglądu rysowanych śrub bezpośrednio na rysunku (przycisk *Podgląd*). Wybranie tego przycisku spowoduje chwilowe zamknięcie całego okna w celu wskazania jakiejś pozycji lub profilu znajdującego się na rysunku. Wówczas dane dotyczące wskazanej pozycji zostaną przepisane do okna *Rysowanie Profili*. Można w ten sposób rysować profile na podstawie wskazanych pozycji już po otwarciu okna.

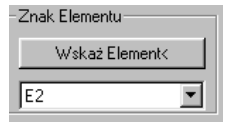

**Znak Elementu** W tym wycinku ustala się przynależność rysowanej pozycji do elementu wysyłkowego. Jeżeli tworzymy nowy element wysyłkowy, wówczas należy wpisać jego nazwę (znak) do okienka edycyjnego. Zasady nazywania elementów omówiono w osobnym punkcie niniejszego rozdziału "Opis ogólny. Elementy wysyłkowe". Jeżeli istnieją już nazwy elementów, to możemy je

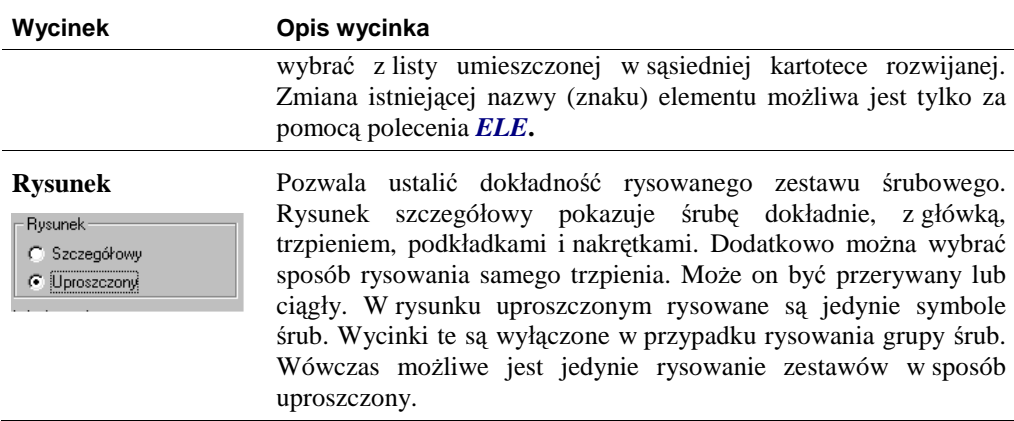

## **Okno Rysowanie Grup Otworów**

Okno to jest bardzo podobne do omówionego powyżej okna rysowania zestawów śrubowych. Podobnie jak w przypadku zestawów śrubowych, okno kontroluje, czy rozstaw otworów nie jest za mały dla stosowanej średnicy otworu. Sygnalizowane jest to jedynie odpowiednim komunikatem, co nie przeszkadza narysować otworu o dowolnym rozstawie. Poniżej opisano wycinki, które różnią je od siebie.

| Wiersze                                                                                                    | Rysowanie Grup Otworów                                                |
|----------------------------------------------------------------------------------------------------|-----------------------------------------------------------------------|
| Kolumny                                                                                                    | $\overline{\mathbf{x}}$                                               |
| Liczba:<br>Liczba:<br>55.0<br>55.0<br><b>Bozstaw</b><br><b>Bozstaw</b><br>0.0<br>la a<br>Kat<br><b>Ofset:</b><br><b>Ofset:</b><br>0.000<br><b>Ofset&lt;</b><br>Rozstaw<<br><b>Bozstaw</b><br><b>Ofset&lt;</b><br>Kat<<br>Wymiary Otworu<br>Wymiar Śruby<br>$G = 0.0$<br>22.0<br>Średnica:<br>Śruba<br>90.0<br>28.0<br>Szerokoso Dwalu:<br>Wymiar:<br>$C$ 180 0<br>M20<br><b>▽</b> Dodaj Osie<br>C.270.0<br>Wyrównanie<br>Inny<br>n.<br>Kolor, Linia i Warstwa<br>×<br>×<br>×<br>Typ Otworu<br><b>CONTINUOUS</b><br>$\overline{9}$<br>x<br>×<br>C Okragły<br>$\boldsymbol{\times}$<br>×<br>×<br>00<br>brak<br>C.<br>Owalny<br>Podglad<<br>OK<br>Cancel<br>Help | Śruby ze łbem sześciokatnym PN-85/M-82101<br>M20<br>d<br>di<br>2<br>3 |

**Rys. 8.** *Okno dialogowe Rysowanie Grup Otworów* 

#### **Opis okna Rysowanie Grup Otworów**

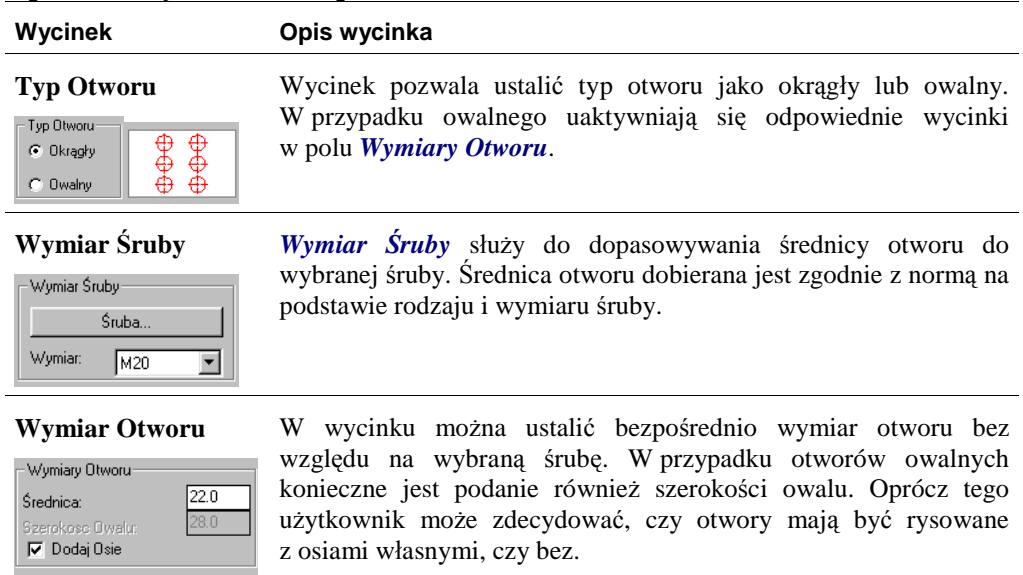